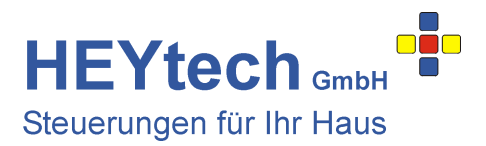

## **Zugriff aus der Ferne**

Um auf Ihre HEYtech-Steuerung aus beliebigen Netzen zugreifen zu können, müsste Ihr Heimnetz über eine feste IP ansprechbar sein. Da dies aber fast ausnahmslos nicht der Fall ist, wird ein sogenannter DNS-Service benötigt, der die jeweils gültige IP Ihres Heimnetzes nach außen veröffentlicht. Dieses Verfahren soll im Folgenden dargestellt werden.

Voraussetzung ist, dass die Steuerung bereits in Ihr Heimnetzwerk eingebunden wurde. Hierzu haben wir bereits einige Anleitungen zur Verfügung gestellt:

- Einrichtung des Schnittstellenumsetzers: http://rolladensteuerung.de/lan-modul.pdf

- Einrichtung der App: http://rolladensteuerung.de/app\_installation.pdf

Für die weiteren Erläuterungen wird von folgenden Randbedingungen ausgegangen:

- 1. Über einen geeigneten Service (s. z.B. https://www.heise.de/artikel-archiv/ct/2013/07/108\_Zugangsticket oder googeln nach "kostenlose dyndns") haben Sie sich einen speziellen Domain-Namen eingerichtet. In unserem Beispiel die Domain "heytech.homeip.net"
- 2. Der Zugang zu Ihrer HEYtech-Steuerung in Ihrem Heimnetzwerk wurde bereits vollständig eingerichtet. In unserem Beispiel ist dies die interne IP 192.168.178.47
- 3. In dem hier dargestellten Beispiel wurde der COM-Schnittstelle des LAN-Moduls der Port 1002 zugewiesen.

Der Zugriff auf das LAN-Modul über einen DynDNS-Domainnamen soll anhand einer Fritz!Box gezeigt werden. Bei anderen Routern ist das Verfahren entsprechend zu adaptieren.

Schritt 1: Melden Sie sich an der Fritz!Box an: geben Sie hierzu im Browser ein: fritz.box <Return>

Schritt 2: Im Bereich Internet - Freigaben - Dynamic DNS richten Sie die Felder so ein, wie Sie es mit Ihrem Dyn-DNS-Diensteanbieter vereinbart haben. In unserem Beispiel wird der Anbieter dyndns.org und der Domainname "heytech.homeip.net" verwendet.

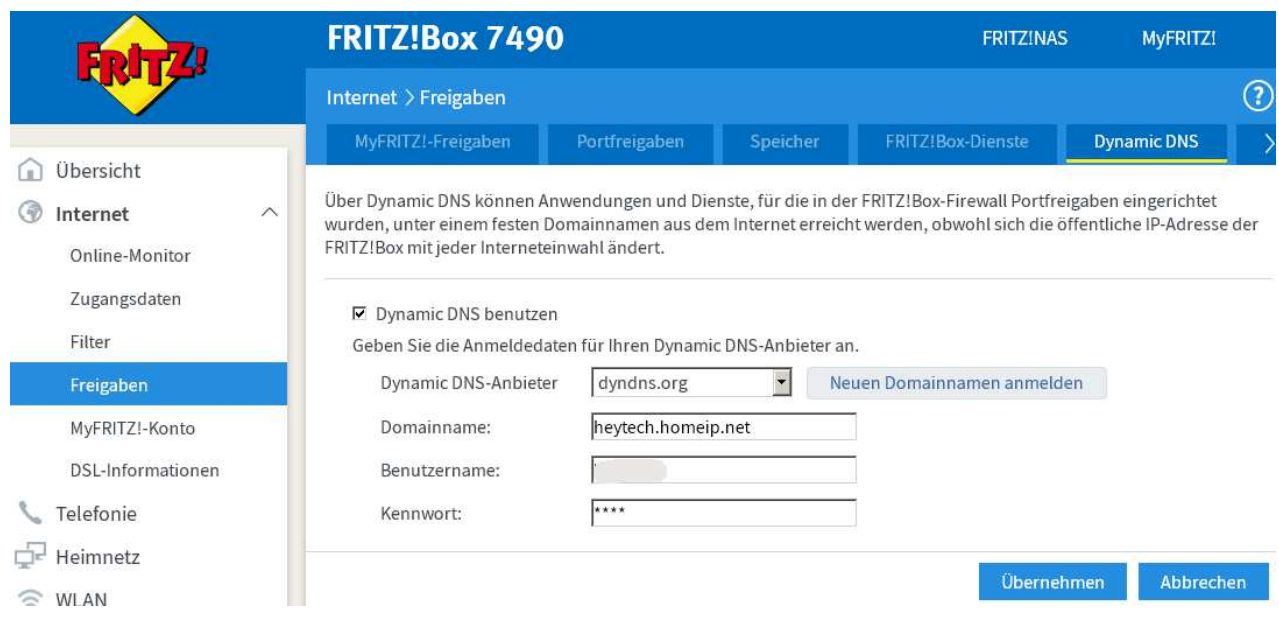

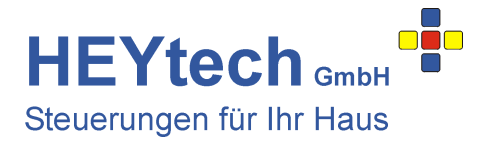

Schritt 3: Im letzten Schritt richten Sie nun noch eine Portfreigabe ein. Wählen Sie hierzu im Menü der Fritz!Box: Internet - Freigaben - Neue Portfreigabe. Dort richten Sie die Felder folgendermaßen ein:

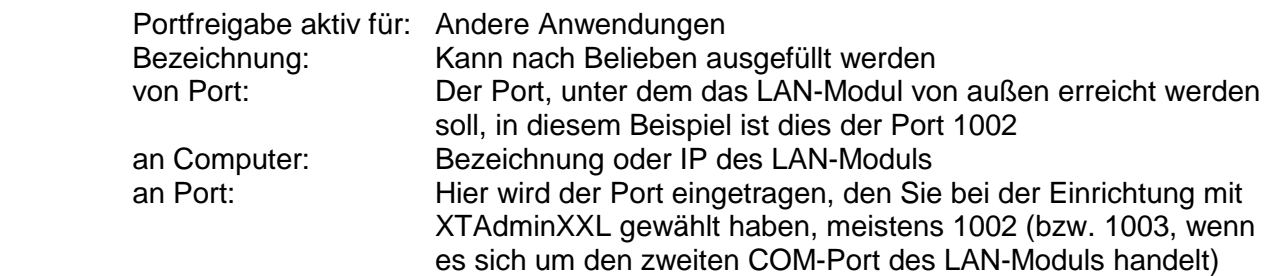

## Portfreigabe bearbeiten

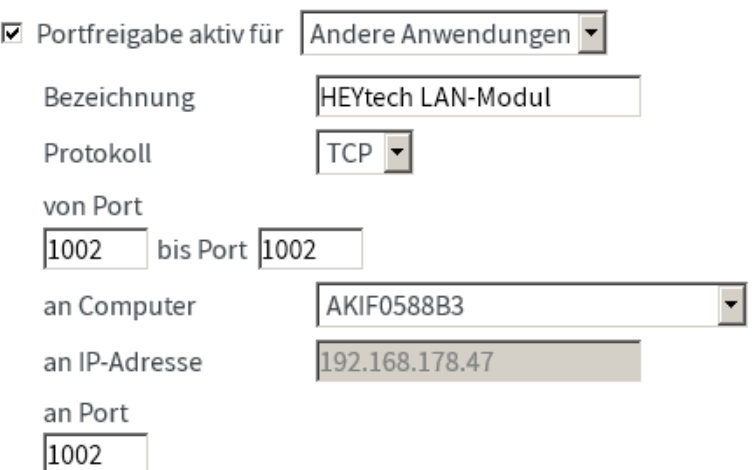

Wurde alles in dieser Weise eingerichtet, erreichen Sie die Anlage von außen über den Domainnamen "heytech.homeip.net" (bzw. den von Ihnen eingerichteten DynDNS-Domainnamen) und den Port 1002 (bzw. den von Ihnen freigegebenen Port).

## **Bitte bedenken Sie:**

Sollte bei Ihrem Netzbetreiber der Dual-Stack-Lite-Modus zur Anwendung kommen, wie dies z.B. bei zahlreichen Kabelanbietern der Fall ist, wird ein Fernzugriff auf Ihre Steuerung in den meisten Fällen nicht in der hier gezeigten Art möglich sein. Weitere Erläuterungen hierzu finden Sie unter dem nachfolgenden Link: http://www.pc-magazin.de/ratgeber/ds-lite-heimnetzwerk-zugriff-ipv6-ratgeber-2746458.html Wenden Sie sich ggf. an Ihren Internet-Provider.